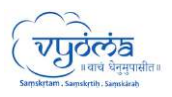

# **SRIRAMA EXPERIENCE COMPANION**

## **For a faster and better user experience, the Sriram Experience Companion can also be downloaded as an app on your desktop (Windows/Mac) and Mobile devices (Android / iOS).**

### **Please follow the below steps to install the same:**

#### **Desktop:**

**Note: For Mac Users, kindly use Chrome or Firefox browsers as the download option is not available in Safari browser.**

• To download in desktop, visit ["https://srirama.digitalsanskrit.com/".](https://srirama.digitalsanskrit.com/) In the top URL bar click on the download icon.

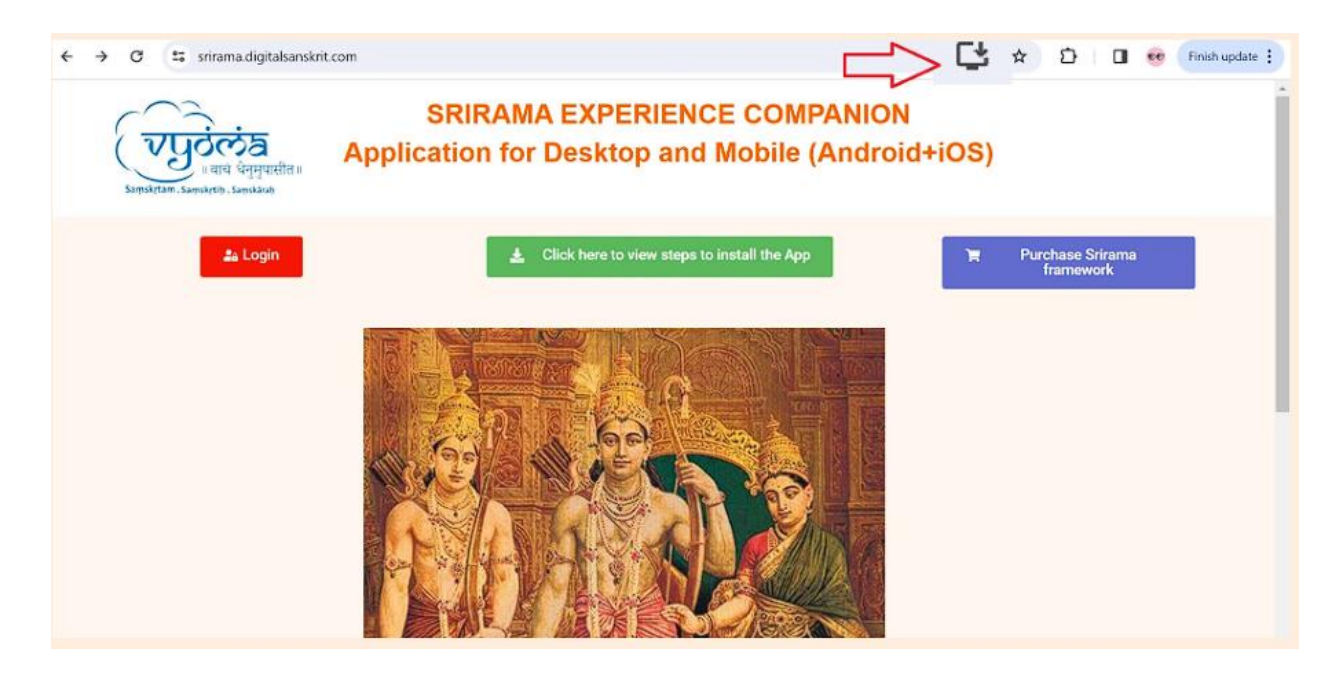

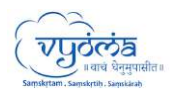

## **Mobile:**

• To download in **mobile**, visit ["https://srirama.digitalsanskrit.com/".](https://srirama.digitalsanskrit.com/) In the top URL bar, click on 3 dots on "install app".

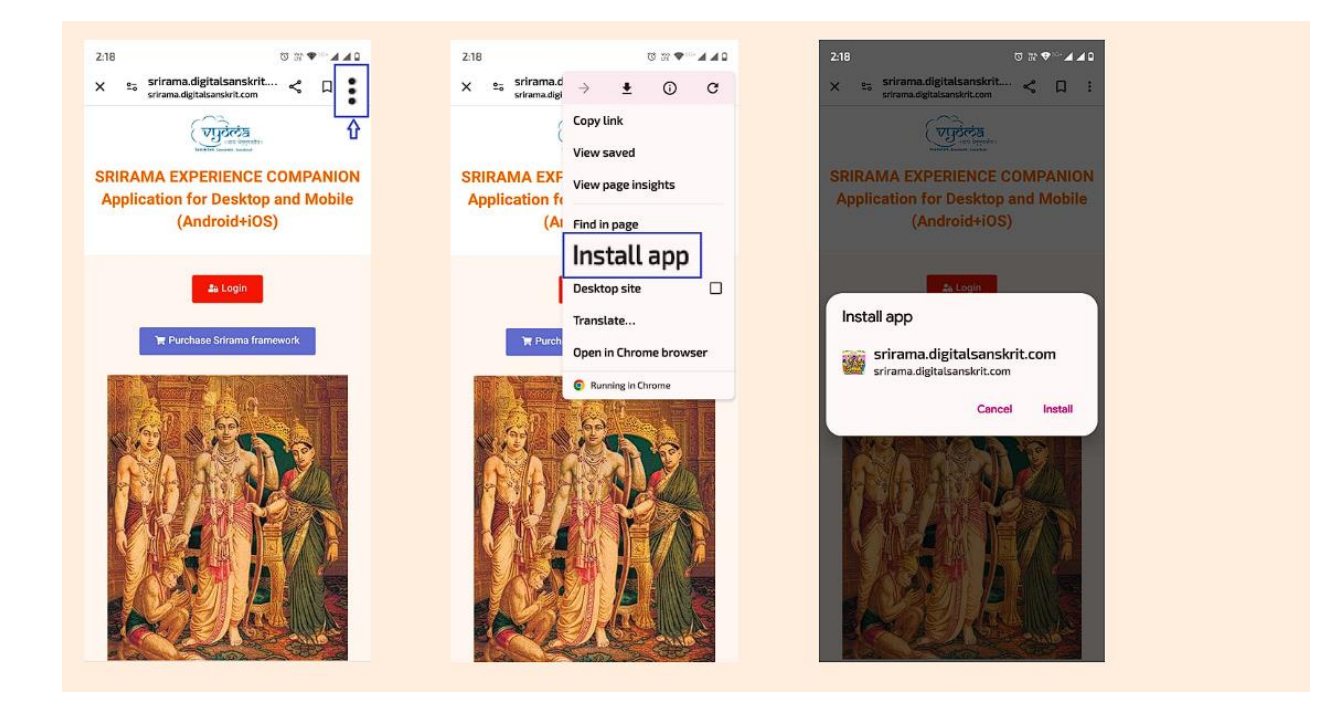